## **ПАМЯТКА (редакция от 19.01.2022)**

## **для оплаты обучения в ИвГУ через Тинькофф Онлайн**

- 1. Войдите в личный кабинет.
- 2. Выберите раздел «Оплатить».
- 3. Выберите пункт «Образование».
- 4. В поисковой строке напечатайте «ИвГУ» (без кавычек).
- 5. Нажмите значок лупы для поиска.
- 6. Заполните поле «Номер договора».
- 7. Заполните поля «ФИО учащегося».
- 8. Заполните поле «Сумма платежа», нажмите «Оплатить».

## **Внимание!**

1. Для слушателей Центра «ИнЯз»: перешлите квитанцию об оплате на электронную почту

[iv.inyaz@yandex.ru](mailto:iv.inyaz@yandex.ru)

2. Для слушателей иных дополнительных образовательных программ: перешлите квитанцию об оплате на электронную почту [ipr@ivanovo.ac.ru](mailto:ipr@ivanovo.ac.ru)

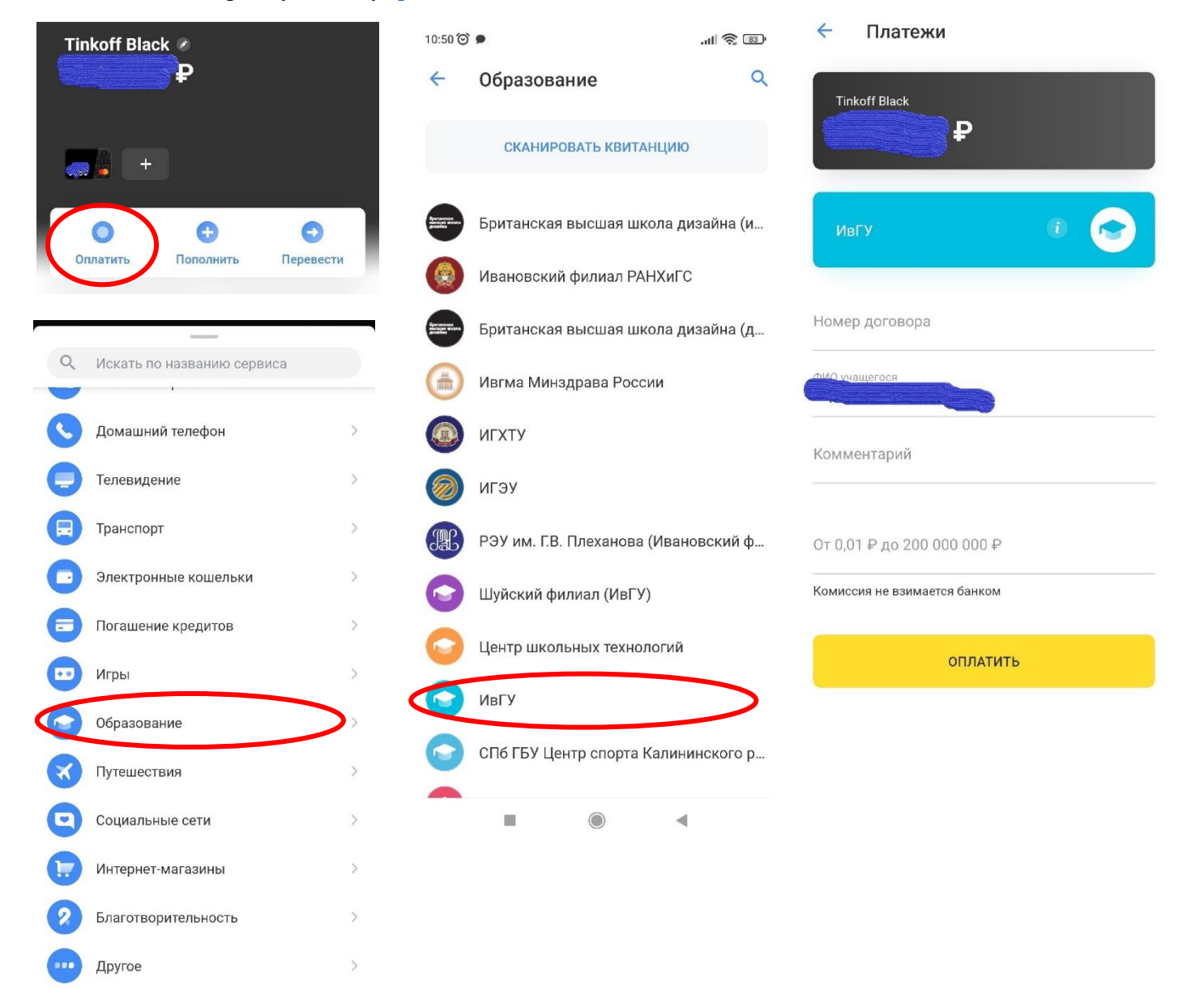